## **NOTICE FOR THE TWENTY FIFTH ANNUAL GENERAL MEETING**

NOTICE is hereby given that the **Twenty Fifth Annual General Meeting** of the Company will be held at the Company's Registered Office at No.138, SIDCO Industrial Estate, Ambattur, Chennai - 600 098 on Saturday, the 29<sup>th</sup> September, 2018 at 10.00 A.M. to transact the following business:

### **ORDINARY BUSINESS :**

1. To receive, consider and adopt the Profit and Loss Account for the year ended 31<sup>st</sup> March, 2018 and the Balance Sheet as on that date and the Reports of the Directors and Auditors thereon.

2. To appoint a director in place of Mr. Thomas P Joy (DIN: 01850040) who retires by rotation at this Annual General Meeting and eligible offers himself for re-appointment.

3. To ratify the appointment of M/s. Manavalan & Co., Chartered Accountants, Chennai (Firm Registration No.012478S) as Statutory Auditors of the Company for the year 2018-19 and to authorize the Board of Directors to fix their remuneration

> (By Order of the Board) for **CYBELE INDUSTRIES LIMITED**

 **-Sd-**Place : Chennai **P.A. JOYKUTTY**<br>
Date : 29.05.2018 **P.A. Property Chairman & Managing D Chairman & Managing Director** 

### **NOTES:**

1. A MEMBER ENTITLED TO ATTEND AND VOTE IS ENTITLED TO APPOINT A PROXY TO ATTEND AND VOTE INSTEAD OF HIMSELF AND THE PROXY NEED NOT BE A MEMBER. THE PROXIES SHOULD HOWEVER BE DEPOSITED AT THE REGISTERED OFFICE OF THE COMPANY NOT LATER THAN 48 HOURS BEFORE THE COMMENCEMENT OF THE MEETING.

2. The Register of Members and the Share Transfer Books of the Company will remain closed from  $25<sup>th</sup>$  September, 2018 to 29<sup>th</sup> September 2018 (both days inclusive)

3. Members / Proxies should bring the attendance slip duly filled in for attending the Meeting.

4. All documents referred to in the accompanying Notice are open for inspection at the Company's Registered Office during Office hours on all working days up to the date of the Annual General Meeting.

5. Members holding shares in physical form are requested to dematerialize the shares in electronic form to facilitate faster transfer and avoid rejections for bad deliveries. The share certificates may be sent directly to the Secretarial department / Registrar and Transfer Agents.

6. The Company's Equity Shares are presently listed at the BSE Limited, Mumbai

# **VOTING THROUGH ELECTRONIC MEANS:**

In compliance with the provisions of Section 108 of the Companies Act, 2013 and Rule 20 of the Companies (Management and Administration) Rules, 2014, the Company is pleased to provide to the members the facility to exercise their right to vote at the Twenty Fifth Annual General Meeting (AGM) by electronic means and the business may be transacted through evoting services provided by Central Depository Services Limited (CDSL) on all resolutions set forth in this Notice.

## **The instructions for shareholders voting electronically are as under:**

- (i) The voting period begins on  $25<sup>th</sup>$  September, 2018 (9.00 a.m) and ends on  $28<sup>th</sup>$ September, 2018 (5.00 p.m.). During this period shareholders' of the Company, holding shares either in physical form or in dematerialized form, as on the cut-off date (record date) of  $21<sup>nd</sup>$  September, 2018, may cast their vote electronically. The evoting module shall be disabled by CDSL for voting thereafter.
- (ii) The shareholders should log on to the e-voting website [www.evotingindia.com](http://www.evotingindia.com/).
- (iii) Click on Shareholders.
- (iv) Now Enter your User ID
	- a. For CDSL: 16 digits beneficiary ID,
	- b. For NSDL: 8 Character DP ID followed by 8 Digits Client ID,
	- c. Members holding shares in Physical Form should enter Folio Number registered with the Company.
- (v) Next enter the Image Verification as displayed and Click on Login.
- (vi) If you are holding shares in demat form and had logged on to [www.evotingindia.com](http://www.evotingindia.com/) and voted on an earlier voting of any company, then your existing password is to be used.
- (vii) If you are a first time user follow the steps given below:

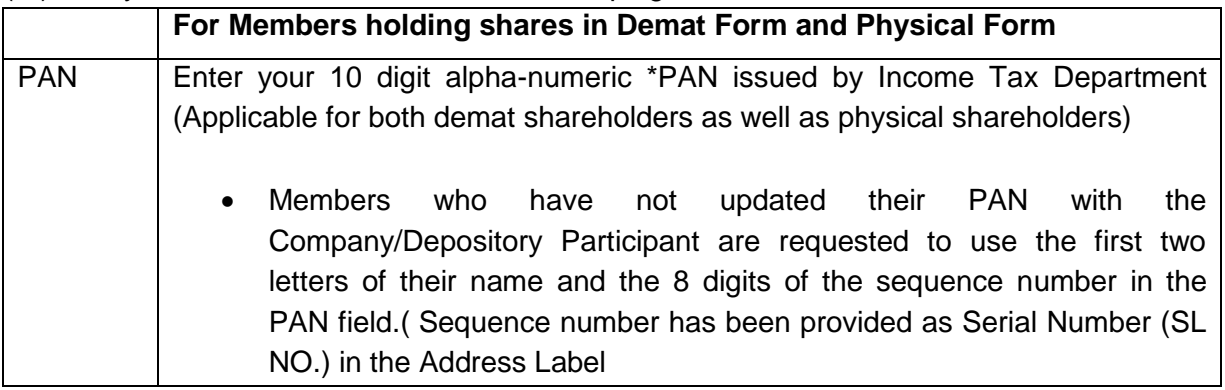

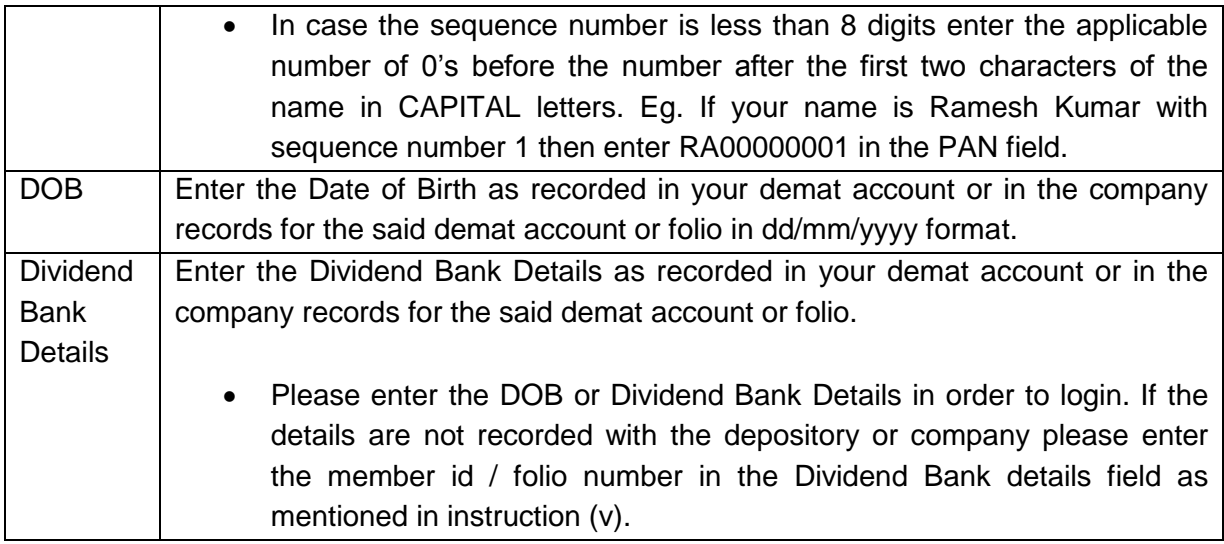

- (viii) After entering these details appropriately, click on "SUBMIT" tab.
- (ix) Members holding shares in physical form will then directly reach the Company selection screen. However, members holding shares in demat form will now reach "Password Creation" menu wherein they are required to mandatorily enter their login password in the new password field. Kindly note that this password is to be also used by the demat holders for voting for resolutions of any other company on which they are eligible to vote, provided that company opts for e-voting through CDSL platform. It is strongly recommended not to share your password with any other person and take utmost care to keep your password confidential.
- (x) For Members holding shares in physical form, the details can be used only for evoting on the resolutions contained in this Notice.
- (xi) Click on the EVSN of the Company on which you choose to vote.
- (xii) On the voting page, you will see "RESOLUTION DESCRIPTION" and against the same the option "YES/NO" for voting. Select the option YES or NO as desired. The option YES implies that you assent to the Resolution and option NO implies that you dissent to the Resolution.
- (xiii) Click on the "RESOLUTIONS FILE LINK" if you wish to view the entire Resolution details.
- (xiv) After selecting the resolution you have decided to vote on, click on "SUBMIT". A confirmation box will be displayed. If you wish to confirm your vote, click on "OK", else to change your vote, click on "CANCEL" and accordingly modify your vote.
- (xv) Once you "CONFIRM" your vote on the resolution, you will not be allowed to modify your vote.
- (xvi) You can also take out print of the voting done by you by clicking on "Click here to print" option on the Voting page.
- (xvii) If Demat account holder has forgotten the same password then Enter the User ID and the image verification code and click on Forgot Password & enter the details as prompted by the system.
- (xviii) Note for Non Individual Shareholders and Custodians
- Non-Individual shareholders (i.e. other than Individuals, HUF, NRI etc.) and Custodian are required to log on to [www.evotingindia.com](http://www.evotingindia.com/) and register themselves as Corporates.
- A scanned copy of the Registration Form bearing the stamp and sign of the entity should be emailed to [helpdesk.evoting@cdslindia.com.](mailto:helpdesk.evoting@cdslindia.com)
- After receiving the login details they have to create a compliance user should be created using the admin login and password. The Compliance user would be able to link the account(s) for which they wish to vote on.
- The list of accounts should be mailed to helpdesk.evoting@cdslindia.com and on approval of the accounts they would be able to cast their vote.
- A scanned copy of the Board Resolution and Power of Attorney (POA) which they have issued in favour of the Custodian, if any, should be uploaded in PDF format in the system for the scrutinizer to verify the same.

In case you have any queries or issues regarding e-voting, you may refer the Frequently Asked Questions ("FAQs") and e-voting manual available at [www.evotingindia.com,](http://www.evotingindia.com/) under help section or write an email to [helpdesk.evoting@cdslindia.com.](mailto:helpdesk.evoting@cdslindia.com)

Other Information:

- i. Mrs. Parimala Natarajan, Practicing Company Secretary (CP No.5239), Chennai has been appointed as the Scrutinizer to scrutinize the e-voting process in a fair and transparent manner.
- ii. The Scrutinizer shall within a period not exceeding three working days from the conclusion of the e-voting period, unblock the votes in the presence of at least two witnesses not in the employment of the company and make a scrutinizer's report of the votes cast in favour or against forthwith to the Chairman of the Company.
- iii. Voting is provided to the members through e-voting and at the Annual general meeting of the Company. A member can opt for only one mode of voting i.e. either through e-voting or at the annual general meeting of the Company.
- iv. If a member casts votes by both modes, then voting done through e-voting shall prevail.
- The results shall be declared not later than two days from the date of Annual General Meeting (AGM) of the Company. The results declared along with the Scrutinizer's Report shall be placed on the Company's website [www.cybele.co.in](http://www.cybele.co.in/) and on the website of CDSL within forty eight hours of AGM and communicated to the BSE Ltd., where the shares of the Company are listed.

Details of the Director seeking re-appointment at the Annual General Meeting:

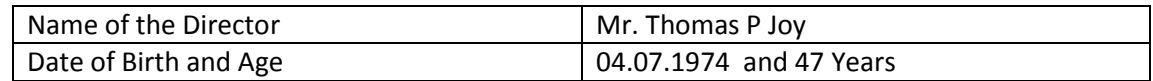

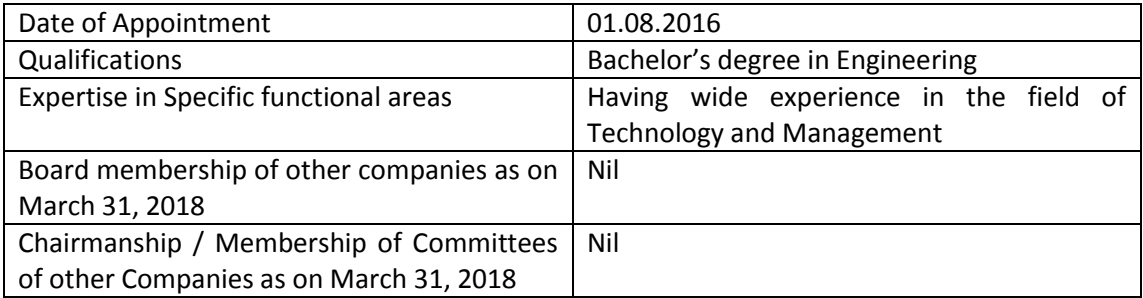

### (By Order of the Board) for **CYBELE INDUSTRIES LIMITED**

## **-Sd-**Place : Chennai **P.A. JOYKUTTY** Date : 29.05.2018 Chairman & Managing Director